# **M12 GSM kommunikátor Telepítői kézikönyv**

DSC Hungária 2015.01.14. 1.02 v

.

 $C \in$ 

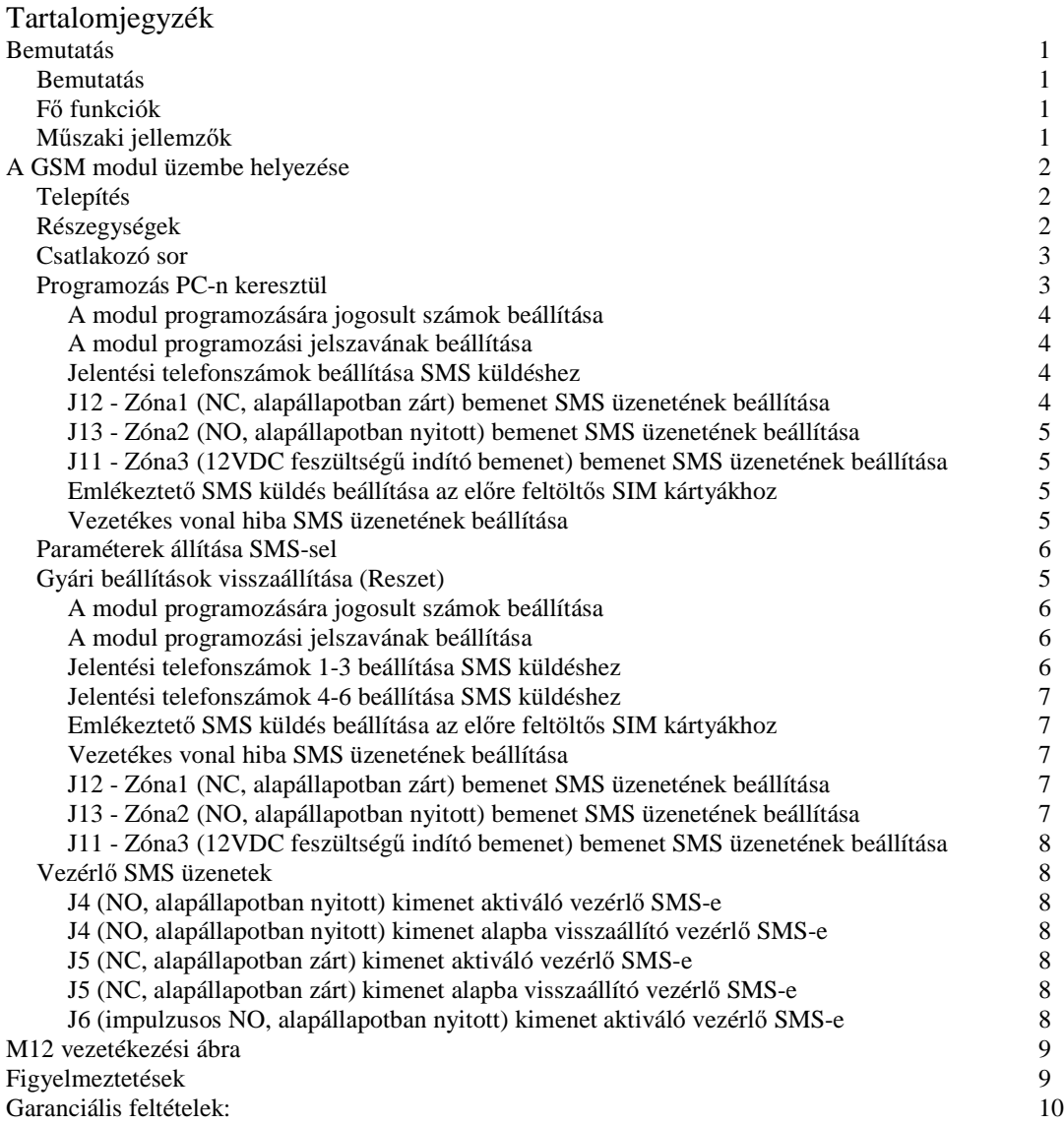

# **Bemutatás**

#### **Bemutatás**

Az M12 egy GSM kommunikációs interfész, nagy teljesítményű beépített ipari GSM modullal. A felügyeleti állomásra tud jelzéseket átküldeni és a vezetékes telefonvonal hibája esetén szimulálja a vezetékes vonalat, és ha kell, teljesen helyettesíteni is képest azt. A jelzések átküldésének minősége és pontossága nagymértékben függ a kiválasztott GSM hálózattól, és a térerőtől. Ezzel egy időben az eszköz SMS üzenet küldésére és vezérlő SMS fogadásra is képes. A GSM interfész minden felügyelt, riasztás-, jelzésátviteli (biztonsági, víz, időjárási, kutatási és egyéb megfigyelési) alkalmazásban jól használható. A különleges és ipari tervezésnek, és kivitelezésnek köszönhetően az eszköz működése biztosított még rossz körülmények között is, széles hőmérséklettartományban, rezgésnek, elektromágneses sugárzásnak kitett helyeken, és a készülék biztosítja a kommunikációt a berendezésnek (pl. behatolás jelző).

#### **Fő funkciók**

- Ipari EMC tervezésű, nagy érzékenységű, nagy interferencia szűrési képességű német GSM modul, mely alkalmas a hosszútávú folyamatos működésre.
- A modul közvetlenül illeszthető különböző elektronikai eszközökhöz: behatolás jelzőrendszer, telefon, vezetékes telefonhoz kapcsolható egyéb eszköz, melynek GSM hálózaton keresztüli kommunikációra van szükséges.
- A modul képes helyettesíteni a vezetékes telefonvonalat, vagy automatikusan átkapcsol GSM kommunikációra, ha a vezetékes vonalat elvágták, vagy nem megfelelő.
- SMS vezérlés funkció kettős titkosítású: maximum 3 előre beállított telefonszámról, és egy előre megadott jelszóval lehetséges.
- Távolról SMS-sel vezérelhető relé kimenetek NO/NC kimenetek.
- Számítógép soros portján keresztül, vagy SMS segítségével programozható (fel/letölthető)
- Az SMS küldő interfész üzenetei kibővíthetőek.
- Minden GSM hálózat SIM kártyáját támogatja. Beállítható, hogy milyen gyakorisággal (00-99 nap) értesítse a felhasználót, hogy ellenőrizze a SIM kártyát. A következő üzenettel informálja a felhasználót: "Please inquire SIM card balance".
- A RESET (REST/SET) gomb 5 másodperces nyomva tartásával visszaállítható a programozási jelszó az alapértelmezettre: 1234

#### **Műszaki jellemzők**

- Tápfeszültség: Panel: 16,5 VAC , (Trafó: 230VAC)
- Max. áram felvétel 100mA nyugalmi állapotban (kimenetek nélkül)
- Max. áram felvétel 300mA kommunikáció során (kimenetek nélkül)
- $\Box$  Relé kimenetek: AC/120V, DC/24V (1A)
- GSM frekvencia: 900/1800/850/1900 MHz
- GSM teljesítmény: 2W/GSM900, 1W/GSM1800
- Szabványok: EN 50131-1, EN 50136-2-1, 2-3, 2-4
- Működési hőmérséklet -10..40 °C (általános beltéri II. szint)
- Elektromos biztonsági előírások: EN 60950
- Elektromágneses kompatibilitás: EN 301489-1, EN 301489-7, EN 55022, EN 50130-4
- Rádió előírások: ETSI EN 301419-1, EN 301511

# **A GSM modul üzembe helyezése**

#### **Telepítés**

- Amennyire lehet, helyezze közel a berendezéshez, melyhez kötni-e kell a GSM egységet, hogy egyszerű legyen a telefonvonal és tápellátás kábelezése.
- Nyissa ki a dobozt és helyezze be a SIM kártyát.
- Rögzítse a dobozt a falra (tipli és csavar), és vezesse el megfelelően a kábeleket.
- Szerelje fel az antennát és kössön be minden vezetéket, mielőtt áram alá helyezné a panelt.
- A modul akkumulátorról is elindul.

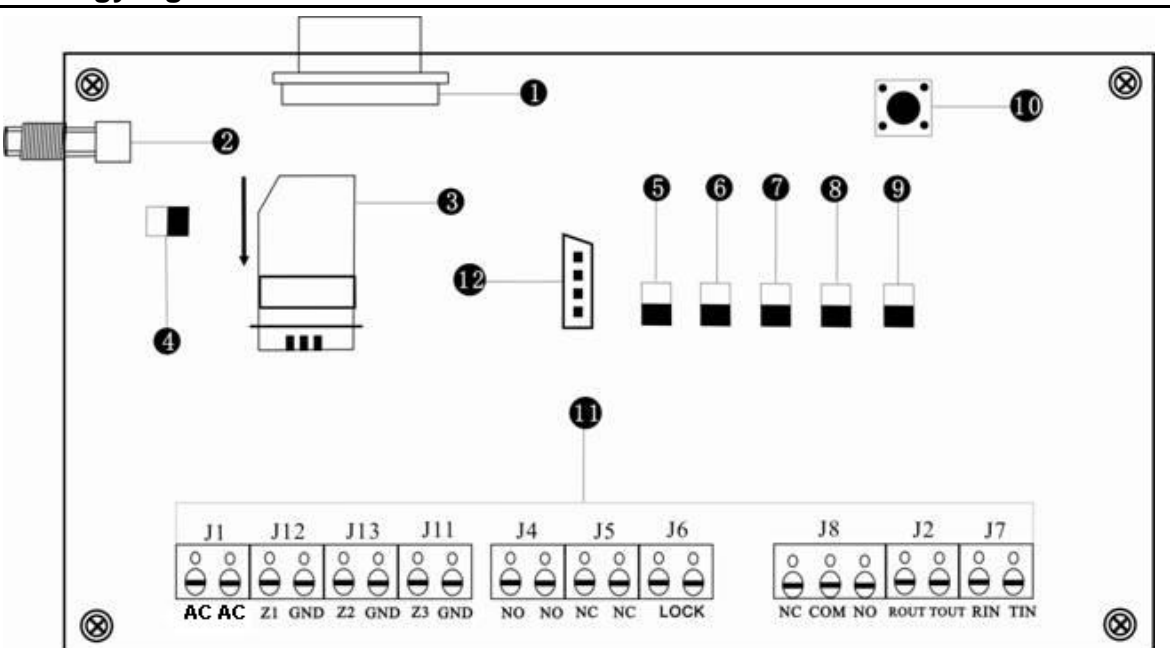

#### **Részegységek**

- **1** GSM modul csatlakozó
- **2** GSM antenna csatlakozó
- **3** SIM kártya tartó
- **4** GSM modul állapot jelző

**LED KI:** a GSM modul nem kap tápot, vagy nem működik

 **LED 600ms BE / 600ms KI:** SIM kártya nincs betéve (rossz érintkezés) hálózat keresés és bejelentkezés folyamatban

 **LED 75ms BE /3s KI:** hálózati bejelentkezés sikeres, a modem normál működésű

 **LED BE (folyamatos):** GSM modul kommunikál

**5** GSM modul állapot jelző

**LED 600ms BE / 600ms KI:** a modul normál működésű

**LED BE:** modul hiba

 **LED KI:** modul hiba vagy nem kap tápot.

- **6** Telefon vonal hiba jelző
	- **LED BE:** telefon vonal hiba
	- **LED KI:** telefon vonal megfelelő.
- **7,8,9** GSM hálózat térerősség jelző

 **Mindhárom LED KI:** a GSM térerősség gyenge, vagy nincs jel

**Csak a 7 LED villog gyorsan:** a GSM térerősség megfelelő

**Csak a 7, 8 LED villog egyszerre:** a GSM térerősség jó

**Mindhárom 7, 8, 9 LED villog egyszerre:** a GSM térerősség kitűnő.

- **10** Programozó/Reset gomb (REST/SET)
- **11** Csatlakozó sor
- **12** Programozó csatlakozó

#### **Csatlakozó sor**

**J1**: Tápfeszültség csatlakozó

AC/AC: 16.5VAC (transzformátorról).

**J12**: Zóna1, N.C (alapállapotban zárt) indító bemenet

 Z1/GND: A bemenet alapállapotban zárt, szakadáskor küldi a riasztási üzenetet, rövidre zárásakor pedig a visszaállási üzenetet.

**J13**: Zóna2, N.O (alapállapotban nyitott) indító bemenet

 Z2/GND: A bemenet alapállapotban nyitott, rövidre zárásakor küldi a riasztási üzenetet, szakadásba kerüléskor pedig a visszaállási üzenetet.

**J11**: Zóna3, 12VDC feszültségű indító bemenet

 Z3: Feszültséggel (12VDC) indítható bemenet. 12 VDC feszültség rákapcsolásakor küldi a riasztási üzenetet, megszűnéskor pedig a visszaállási üzenetet.

 GND: A bemenet negatív pontja. (A vezérlő eszközzel való közös potenciálra hozáshoz szükséges.) **J4:** SMS vezérlésű N.O (alapállapotban nyitott) kimenet - feszültség mentes, relé

 NO/NO: N.O (alapállapotban nyitott) relé kimenet, mely vezérlés hatására rövidzárba kerül, majd a megfelelő vezérlő SMS-sel visszaállítható.

**J5**: SMS vezérlésű N.C (alapállapotban zárt) kimenet - feszültség mentes, relé

 NC/NC: N.C (alapállapotban nyitott) relé kimenet, mely vezérlés hatására szakadásba kerül, majd a megfelelő vezérlő SMS-sel visszaállítható.

**J6**: SMS vezérlésű impulzusos N.O (alapállapotban nyitott) kimenet - feszültség mentes, relé - időzítve

 LOCK: N.O (alapállapotban nyitott) relé kimenet, mely vezérlés hatására rövidzárba kerül, majd a 3 másodperces időzítés után.

**J8**: Vezetékes telefonvonal meglétét jelző csatlakozó

NC+COM: Alapállapotban zárt, ha van telefonvonal, szakadásba kerül, ha nincs telefonvonal

NO+COM: Alapállapotban nyitott, ha van telefonvonal, rövidzárba kerül, ha nincs telefonvonal

**J2**: Telefonvonal kimenet (GSM vagy vezetékes) csatlakozó, ezt kell rákötni a berendezés (pl. biztonsági rendszer) telefonos egységének bemenetére (polaritás független).

**J7**: Telefonvonal bemenet (vezetékes) ha van vezetékes telefonvonal, akkor ide kell kötni (pol. független).

#### **Programozás PC-n keresztül**

Az adatok a modulban tárolódnak. A programozó szoftver segítségével lekérdezhetőek, ill. beállíthatóak a szükséges adatok. A Feltöltés (Upload) az adatok beolvasása a modulból. A Letöltés (Download) az adatok áttöltése a modulba.

A sikeres fel-/letöltéshez a következő sorrendben végezze el a szükséges lépéseket.

1. Vegye el tápot (AC, akkumulátor) az eszköztől, ha a modul működik.

2. **Feszültség MENTES állapotban csatlakoztassa** a soros kábellel a modult és a számítógépet, melyre a programozó szoftver telepítve lett. (Feszültség alatt csatlakozatva az eszköz meghibásodását okozhatja.)

3. A tápráadás (AC, akkumulátor) előtt nyomja meg a RESET gombot és tartsa nyomva a modul indítása során, amíg a LED-ek (GSM modul állapot, Telefon vonal hiba, GSM hálózat térerősség jelző) egyszerre világítani kezdenek, kb. 2 másodperc. Miután, a modul belép programozói módba a LED-ek villognak.

4. Indítsa el a programozó szoftvert, adja meg a modul jelszavát (gyárilag 1234). A szoftver indítása előtt csatlakoztatni kell a modult és a gépet (tápfeszültség mentes állapotban), különben hibaüzenetet ad a szoftver:"hardware testing fail!".

5. Ha ellenőrizni akarja a modul beállításait, akkor olvassa be (töltse fel) azokat a Feltöltés (Upload) gomb megnyomásával. Ha szükséges módosítsa a beállításokat, és töltse le azokat a Letöltés (Download) gomb segítségével. Ügyeljen rá, hogy a szükséges változtatásokat mindig töltse le a modulra.

6. Az SMS címkék fel-/letöltése külön mezőből érhető el. A három bemenethez tartozó címke külön-külön állítható. Csak a bemenet megnevezését lehet módosítani. A jelzési és helyreállási üzenethez tartozó 'alarm' és 'restore' üzenetrészek nem módosíthatóak.

7. A programozói mód befejezéséhez indítsa újra a modult, legalább 30 másodpercre vegye el a tápot (AC, akkumulátor) a modultól. Majd lépjen ki a szoftverből.

#### **A modul programozására jogosult számok beállítása**

A "Numbers to program GSM module" panelen beállíthatóak a telefonszámok, melyekről vezérelhető / programozható a GSM modul. "The first number to program GSM module": Első telefonszám.

"The second number to program GSM module": Második telefonszám. "The third number to program GSM module": Harmadik telefonszám. A telefonszám megadásánál az országkódot TILOS megadni, ha a SIM

kártyával megegyező országban lévő telefonszámot ad meg, csak a körzetszámot és a telefonszámot kell megadni. Például: *Ha magyarországi kártya van a modulban és a vezérlés a +36301234567 (nemzetközi formátumú) telefonszámról történik, akkor a megadandó szám: 301234567.* Ha ugyanezt a kártyát pl. ausztriai számról kell vezérelni SMS-sel a +431234567890 (nemzetközi formátumú) telefonszámról, akkor a megadandó szám: 00431234567890.

#### **A modul programozási jelszavának beállítása**

A "Parameters setting" panelen állítható be a GSM modul jelszava a "wireless module password" mezőben.

#### **Jelentési telefonszámok beállítása SMS küldéshez**

Az "Alarm receiving number" panelen állíthatóak be a telefonszámok az SMS küldéshez.

- "The 1st alarm receiving number": Első telefonszám.
- "The 2nd alarm receiving number": Második telefonszám.
- "The 3rd alarm receiving number": Harmadik telefonszám.
- "The 4th alarm receiving number": Negyedik telefonszám.
- "The 5th alarm receiving number": Ötödik telefonszám.

"The 6th alarm receiving number": Hatodik telefonszám.

Formátumként csak "SMS alarm" választható, a további formátumok későbbi felhasználásra vannak. Bármelyiket választva automatikusan az "SMS alarm" kerül áttöltésre a panelra.

 $th$  $th$ 

the  $th$ 

A telefonszám megadásánál az országkódot TILOS megadni, ha a SIM kártyával megegyező országban lévő telefonszámot ad meg, csak a körzetszámot és a telefonszámot kell megadni. Például: *Ha magyarországi kártyáról kell küldeni jelzést a +36301234567 (nemzetközi formátumú) telefonszámra, akkor a megadandó szám: 301234567.* Ha ugyanerről a kártyáról pl. Ausztriába kell küldeni SMS-t a +431234567890 (nemzetközi formátumú) telefonszámra, akkor a megadandó szám: 00431234567890.

#### **J12 - Zóna1 (NC, alapállapotban zárt) bemenet SMS üzenetének beállítása**

Az "Upload/Download message content" panelen állíthatóak be a zónabemenetek üzenetei. A három bemenethez tartozó címke különkülön állítható be. Egy címke maximum 20 ékezet nélküli karakter lehet. A Feltöltés (Upload) az üzenet beolvasása a modulból. A Letöltés (Download) az üzenet áttöltése a modulba. A "zone number:" legördülő menüjében kell kiválasztani a megfelelő zónaszámot. A Zóna1 a J12-es csatlakozó NC, alapállapotban zárt bemenet, szakadáskor küldi a jelzési - 'alarm', rövidzárba (alapállapotba)

kerüléskor a helyreállási 'restore' üzenetet. Csak a bemenet megnevezését lehet módosítani. A jelzési és helyreállási üzenethez tartozó 'alarm' és 'restore' üzenetrészek nem módosíthatóak.

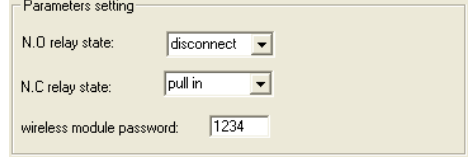

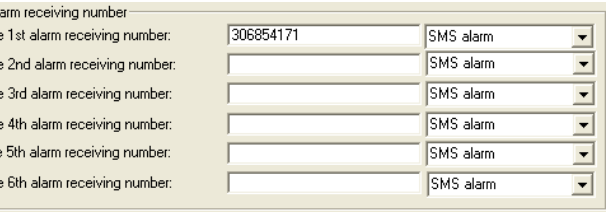

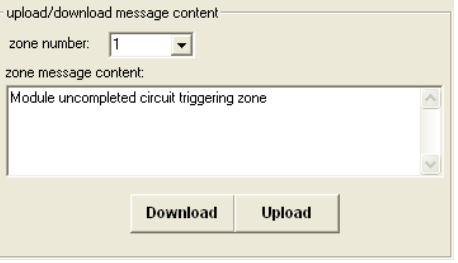

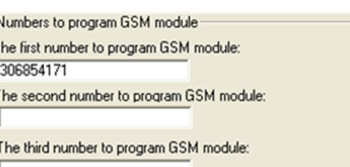

#### **J13 - Zóna2 (NO, alapállapotban nyitott) bemenet SMS üzenetének beállítása**

Az "Upload/Download message content" panelen állíthatóak be a zónabemenetek üzenetei. A három bemenethez tartozó címke különkülön állítható be. Egy címke maximum 20 ékezet nélküli karakter lehet. A Feltöltés (Upload) az üzenet beolvasása a modulból. A Letöltés (Download) az üzenet áttöltése a modulba. A "zone number:" legördülő menüjében kell kiválasztani a megfelelő zónaszámot. A Zóna2 a J13-es csatlakozó NO, alapállapotban nyitott bemenet, rövidzárba kerüléskor küldi a jelzési - 'alarm', szakadásba

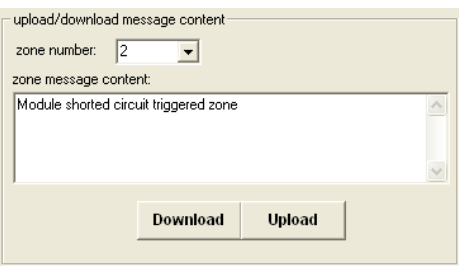

(alapállapotba) kerüléskor a helyreállási 'restore' üzenetet. Csak a bemenet megnevezését lehet módosítani. A jelzési és helyreállási üzenethez tartozó 'alarm' és 'restore' üzenetrészek nem módosíthatóak.

#### **J11 - Zóna3 (12VDC feszültségű indító bemenet) bemenet SMS üzenetének beállítása**

Az "Upload/Download message content" panelen állíthatóak be a zónabemenetek üzenetei. A három bemenethez tartozó címke különkülön állítható be. Egy címke maximum 20 ékezet nélküli karakter lehet. A Feltöltés (Upload) az üzenet beolvasása a modulból. A Letöltés (Download) az üzenet áttöltése a modulba. A "zone number:" legördülő menüjében kell kiválasztani a megfelelő zónaszámot. A Zóna3 a J11-es csatlakozó 12VDC feszültségű bemenet, 12VDC rákapcsolásakor küldi a jelzési - 'alarm', 12VDC megszűnésekor

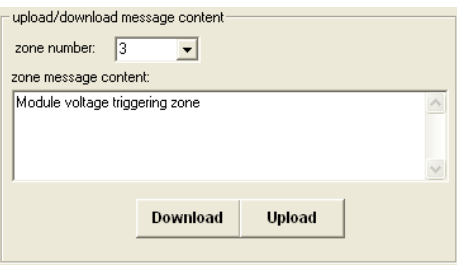

(alapállapotba) kerüléskor a helyreállási 'restore' üzenetet. Csak a bemenet megnevezését lehet módosítani. A jelzési és helyreállási üzenethez tartozó 'alarm' és 'restore' üzenetrészek nem módosíthatóak.

 $remind$  interval:  $\boxed{03}$ 

telephone line fault alarm:

day

send report to | | | | | | 2 | | | 3 | | | 4 | | | 5 | | 6 | receiving number

 $\Box$ 1  $\Box$ 2  $\Box$ 3  $\Box$ 4  $\Box$ 5  $\Box$ 6

# **Emlékeztető SMS küldés beállítása az előre feltöltős SIM kártyákhoz**

A "Remind inquire SIM balance' panelen állíthatóak az emlékeztető - figyelmeztető SMS paraméterei. A "remind interval" mezőben adható meg a gyakoriság napokban megadva, értéke 00 és 99 között lehet. A "Send to report" 1..6 mezőkben lehet bepipálni, hogy a bemenetekhez tartozó jelentési telefonszámok közül melyik(ek)re kerüljön küldésre az üzenet.

A következő üzenettel informálja a felhasználót: "Pls inquire SIM card balance".

#### **Vezetékes vonal hiba SMS üzenetének beállítása**

A "Remind inquire SIM balance' panelen állítható a "Telephone line fault alarm" 1..6 mezőkben lehet bepipálni, hogy a bemenetekhez tartozó jelentési telefonszámok közül melyik(ek)re kerüljön küldésre az üzenet.

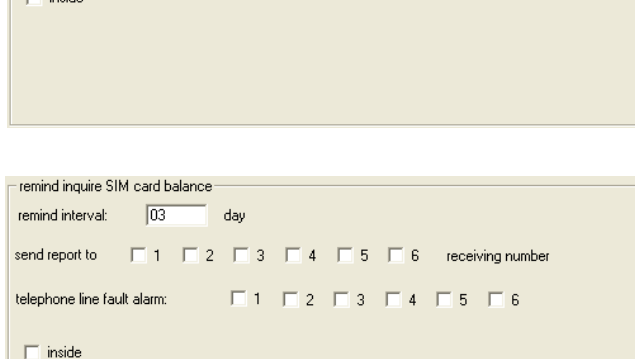

#### **Gyári beállítások visszaállítása (Reszet)**

A gyári alapértékek: -Hozzáférési jelszó: 1234, -Az előre fizetős SIM kártyákhoz kapcsolódó emlékeztető SMS küldési gyakorisága: 03 nap, -A többi programozási érték: üres.

A modul indítása során tartsa nyomva a RESET gombot, amíg a LED-ek (GSM modul állapot, Telefon vonal hiba, GSM hálózat térerősség jelző) egyszerre világítanak. Nyomva tartott RESET gombbal várja meg míg elalszanak a LED-ek (kb 2 másodperc után világítanak és további 5 másodperc múlva elalszanak). Majd legalább 30 másodperces tápelvétellel indítsa újra a modult.

#### **Paraméterek állítása SMS-sel**

A gyári jelszó 1234, biztonsági okokból módosítsa legkésőbb az üzembe helyezés végén.

Minden beállítási paraméter a modulban tárolódik, a szükséges adatok SMS-sel is beállíthatóak. Az első indítás vagy a jelszó visszaállítás után csak a modul programozására jogosult számok beállítása funkció hozzáférhető. Ehhez a következő lépéseket kell végrehajtania:

1. Telepítse a modult az előzőekben leírtaknak megfelelően.

2. A vezetékek bekötése után helyezze áram alá a modult (a modul akkumulátorról is elindul).

3. Ha a modul bejelentkezett a hálózatra, nyomja meg 2 másodpercre (ne tovább) a RESET gombot, ekkor az 5 LED-nek villognia kell (együtt, vagy 2+3 felváltva).

4. 5 percen belül küldjön megfelelő tartalmú SMS-t a modulnak. *Az SMS-ek kis- és nagybetű érzékenyek, ügyeljen a pontos megadásra.* Bizonyos esetekben (pl. okostelefonok) az SMS küldési beállításoknál, a szövegbeviteli módot *ékezet nélkülire* kell állítani, még akkor is, ha az üzenet nem tartalmaz ékezetes karaktert! A funkció működése függ az üzenetküldő telefonkészülék beállításaitól, és állíthatóságától.

#### **A modul programozására jogosult számok beállítása**

#### Üzenet: **operation 1234,13512345678,13312345678,13912345678,**

('szóköz' CSAK az operation és az 1234 jelszó között lehet, máshol nem)

Magyarázat: operation: a program funkció (jogosult számok)

1234: jelszó

13512345678,13312345678,13912345678,: a jogosult telefonszámok ',' elválasztva egymástól, egyik szám sem lehet hosszabb, mint 16 számjegy (hosszabb esetén nem hajtja végre az utasítást)

A telefonszám megadásánál az országkódot TILOS megadni, ha a SIM kártyával megegyező országban lévő telefonszámot ad meg, csak a körzetszámot és a telefonszámot kell megadni. Például: *Ha magyarországi kártya van a modulban és a vezérlés a +36301234567 (nemzetközi formátumú) telefonszámról történik, akkor a megadandó szám: 301234567.* Ha ugyanezt a kártyát pl. ausztriai számról kell vezérelni SMS-sel a +431234567890 (nemzetközi formátumú) telefonszámról, akkor a megadandó szám: 00431234567890.

',': elválasztó karakter.

#### **A modul programozási jelszavának beállítása**

#### Üzenet: **password 1234,8888**

('szóköz' CSAK a password és az 1234 jelszó között lehet, máshol nem) Magyarázat: password: a program funkció (jelszó) 1234: régi jelszó 8888: új jelszó, 4 számjegyűnek kell lennie. ',': elválasztó karakter

#### **Jelentési telefonszámok 1-3 beállítása SMS küldéshez**

#### Üzenet: **report one 1234,13110825541,13312345678,13900000000,**

('szóköz' CSAK a report és a one, ill. a one és az 1234 jelszó között lehet, máshol nem)

Magyarázat: report one: a program funkció (az első három (1-3) telefonszám)

1234: jelszó

13110825541,13312345678,13900000000,: az első három (1-3) jelentési telefonszám ',' elválasztva egymástól, egyik szám sem lehet hosszabb, mint 16 számjegy (hosszabb esetén nem hajtja végre az utasítást), az utolsó számot is ','-vel kell lezárni

A telefonszám megadásánál az országkódot TILOS megadni, ha a SIM kártyával megegyező országban lévő telefonszámot ad meg, csak a körzetszámot és a telefonszámot kell megadni. Például: *Ha magyarországi kártyáról kell küldeni jelzést a +36301234567 (nemzetközi formátumú) telefonszámra, akkor a megadandó szám: 301234567.* Ha ugyanerről a kártyáról pl. Ausztriába kell küldeni SMS-t a +431234567890 (nemzetközi formátumú) telefonszámra, akkor a megadandó szám: 00431234567890. ',': elválasztó karakter. Ha kevesebb számot használ, akkor is kell, a 4 db ',' az üzenetbe.

#### **Jelentési telefonszámok 4-6 beállítása SMS küldéshez**

#### Üzenet: **report two 1234,13512345678,13312345678,13912345678,**

('szóköz' CSAK a report és a two, ill. a two és az 1234 jelszó között lehet, máshol nem) Magyarázat: report two: a program funkció (a második három (4-6) telefonszám) 1234: jelszó

13512345678,13312345678,13912345678,: a második három (4-6) jelentési telefonszámok ',' elválasztva egymástól, egyik szám sem lehet hosszabb, mint 16 számjegy (hosszabb esetén nem hajtja végre az utasítást) , az utolsó számot is ','-vel kell lezárni

A telefonszám megadásánál az országkódot TILOS megadni, ha a SIM kártyával megegyező országban lévő telefonszámot ad meg, csak a körzetszámot és a telefonszámot kell megadni. Például: *Ha magyarországi kártyáról kell küldeni jelzést a +36301234567 (nemzetközi formátumú) telefonszámra, akkor a megadandó szám: 301234567.* Ha ugyanerről a kártyáról pl. Ausztriába kell küldeni SMS-t a +431234567890 (nemzetközi formátumú) telefonszámra, akkor a megadandó szám: 00431234567890. ',': elválasztó karakter. Ha kevesebb számot használ, akkor is kell, a 4 db ',' az üzenetbe.

#### **Emlékeztető SMS küldés beállítása az előre feltöltős SIM kártyákhoz**

Üzenet: **remind 1234,XX,1,2,3,4,5,6**

('szóköz' CSAK a remind és az 1234 jelszó között lehet, máshol nem)

Magyarázat: remind: a program funkció (emlékeztető SMS)

1234: jelszó

XX: az emlékeztető gyakorisága napokban megadva, értéke 00 és 99 között lehet

1,2,3,4,5,6: a bemenetekhez tartozó jelentési telefonszámok közül melyik(ek)re kerüljön küldésre az üzenet. ',': elválasztó karakter.

A következő üzenettel informálja a felhasználót: "Pls inquire SIM card balance".

#### **Vezetékes vonal hiba SMS üzenetének beállítása**

#### Üzenet: **fault 1234,1,2,3,4,5,6**

('szóköz' CSAK a fault és az 1234 jelszó között lehet, máshol nem)

Magyarázat: fault: a program funkció (hiba beállítás)

1234: jelszó

1,2,3,4,5,6: a bemenetekhez tartozó jelentési telefonszámok közül melyik(ek)re kerüljön küldésre az üzenet. ',': elválasztó karakter.

#### **J12 - Zóna1 (NC, alapállapotban zárt) bemenet SMS üzenetének beállítása**

#### Üzenet: **NC trigger 1234 xxxxxxxüzenetxxxxxxx**

('szóköz' KELL az NC és a trigger, a trigger és az 1234 jelszó, az 1234 és az üzenet közé) Magyarázat: NC trigger: a program funkció (Zóna1, NC bemenet üzenete) 1234: jelszó xxxxxxxüzenetxxxxxxx: az SMS üzenet, maximum 20 ékezet nélküli karakter lehet, tartalmazhat 'szóköz'-t.

#### **J13 - Zóna2 (NO, alapállapotban nyitott) bemenet SMS üzenetének beállítása**

#### Üzenet: **NO trigger 1234 xxxxxxxüzenetxxxxxxx**

('szóköz' KELL az NO és a trigger, a trigger és az 1234 jelszó, az 1234 és az üzenet közé) Magyarázat: NO trigger: a program funkció (Zóna2, NO bemenet üzenete) 1234: jelszó

xxxxxxxüzenetxxxxxxx: az SMS üzenet, maximum 20 ékezet nélküli karakter lehet, tartalmazhat 'szóköz'-t.

### **J11 - Zóna3 (12VDC feszültségű indító bemenet) bemenet SMS üzenetének beállítása**

#### Üzenet: **12V trigger 1234 xxxxxxxüzenetxxxxxxx**

('szóköz' KELL az 12V és a trigger, a trigger és az 1234 jelszó, az 1234 és az üzenet közé) Magyarázat: 12V trigger: a program funkció (Zóna3, 12V bemenet üzenete) 1234: jelszó

xxxxxxxüzenetxxxxxxx: az SMS üzenet, maximum 20 ékezet nélküli karakter lehet, tartalmazhat 'szóköz'-t.

#### **Vezérlő SMS üzenetek**

Csak az előre megadott programozásra jogosult mobil telefonszámokról lehetséges a kimenetek vezérlése, azokra küldi az állapotot. *Az SMS-ek kis- és nagybetű érzékenyek, ügyeljen a pontos megadásra.* Bizonyos esetekben (pl. okostelefonok) az SMS küldési beállításoknál, a szövegbeviteli módot *ékezet nélkülire* kell állítani, még akkor is, ha az üzenet nem tartalmaz ékezetes karaktert! A funkció működése függ az üzenetküldő telefonkészülék beállításaitól, és állíthatóságától.

#### **J4 (NO, alapállapotban nyitott) kimenet aktiváló vezérlő SMS-e**

Üzenet: **NO to NC 1234** ('szóköz' KELL minden szó közé) Magyarázat: NO to NC: a program funkció (NO kimenet átkapcsolása rövidzárba) 1234: jelszó Válasz üzenetként a modul a következő üzenetet küldi: "NO to NC"

#### **J4 (NO, alapállapotban nyitott) kimenet alapba visszaállító vezérlő SMS-e**

Üzenet: **NO restore 1234** ('szóköz' KELL minden szó közé) Magyarázat: NO restore: a program funkció (NO kimenet visszakapcsolása nyitottá) 1234: jelszó Válasz üzenetként a modul a következő üzenetet küldi: "NO restore"

#### **J5 (NC, alapállapotban zárt) kimenet aktiváló vezérlő SMS-e**

Üzenet: **NC to NO 1234** ('szóköz' KELL minden szó közé) Magyarázat: NC to NO: a program funkció (NC kimenet átkapcsolása nyitottá) 1234: jelszó Válasz üzenetként a modul a következő üzenetet küldi: "NC to NO"

#### **J5 (NC, alapállapotban zárt) kimenet alapba visszaállító vezérlő SMS-e**

Üzenet: **NC restore 1234** ('szóköz' KELL minden szó közé) Magyarázat: NC restore: a program funkció (NC kimenet visszakapcsolása zárttá) 1234: jelszó Válasz üzenetként a modul a következő üzenetet küldi: "NC restore"

#### **J6 (impulzusos NO, alapállapotban nyitott) kimenet aktiváló vezérlő SMS-e**

Üzenet: **trigger action 1234** ('szóköz' KELL minden szó közé) Magyarázat: tigger action: a program funkció (NO kimenet átkapcsolása zárttá, 3 másodpercre) 1234: *jelszó* Válasz üzenetként a modul a következő üzenetet küldi: "trigger success"

# **M12 vezetékezési ábra**

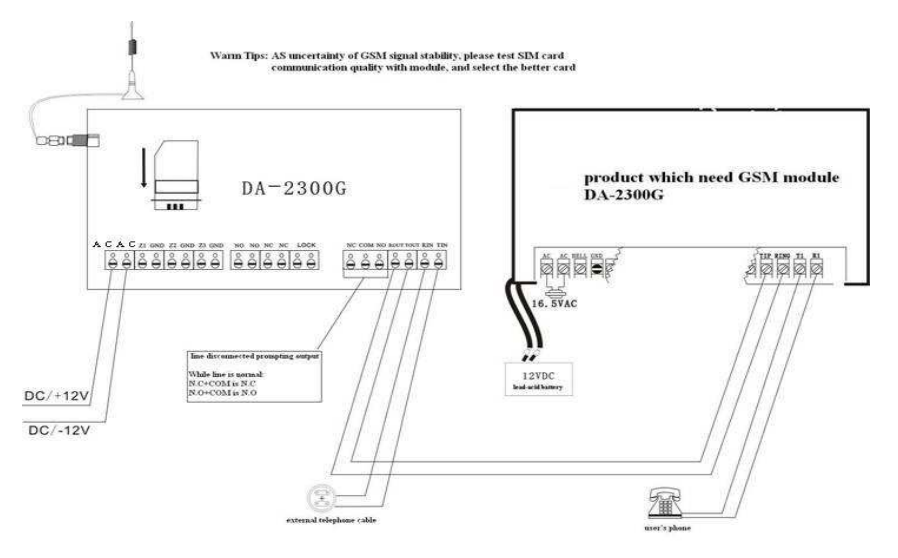

## **Figyelmeztetések**

- A programozó szoftver indítása előtt már csatlakoztatni kell a modult és a számítógépet, különben hibaüzenetet ad a szoftver: "hardware testing fail!". A modulra a kábelt CSAK táp feszültség mentes állapotban szabad csatlakoztatni.
- A vezetékezés/bekötés során ügyeljen, hogy az elektronika ne sérüljön.
- A SIM kártyáról vegye le a PIN/PIN2 kódos védelmet egy telefonkészülékbe téve. Az első használat előtt kezdeményezzen hívást, és küldjön SMS-t a telefonkészülékről.
- A GSM jelerősség a GSM hálózat kiépítettségétől (bázis állomások elhelyezkedése) függ, és a SIM kártyához tartózó szolgáltatótól függ. A kommunikációt zavarhatják külső tárgyak, tényezők, mint például hegyek, épületek, és éghajlati viszonyok (köd, eső, etc.)
- Győződjön meg arról, hogy minden megfelelően lett telepítve, valamint a SIM kártya megfelelően lett betéve, mielőtt csatlakoztatja a tápegységet.
- Ha a felhasználó vezérlő SMS-t küld a modulnak, és az üzenet későn érkezik meg (késlelteti a hálózat), a felhasználó elküldheti újból az üzenetet, amíg meg nem kapja a helyes működésről szóló válasz üzenetet.
- Töröljön minden SMS üzenetet a SIM kártyáról, mielőtt beteszi a modulba.
- Az M12 telefonvonal figyelése a vonalfeszültség figyelésén alapul. Amikor a vonalfeszültség 5 másodpercnél tovább 3 V alá esik, akkor a modul telefonvonal hibát jelez és átáll automatikusan a GSM kommunikációra és vonal feszültséget szimulál a rákötött berendezésnek. Ha a vonalfeszültség legalább 80 másodperces ideig visszaáll, akkor nem jelez tovább vonal hibát, és automatikusan visszaáll vezetékes vonal továbbadására. Ha nincs vezetékes vonal csatlakoztatva, akkor az M12 mindig GSM módban fog működni.
- Az M12 egy vezeték nélküli -GSM- kommunikációs kiegészítő, olyan elektronikai berendezések mellé, melyek meglévő vezetékes telefonvonalon való jelzése már nem megoldható meg, nem felel meg a kommunikációs követelményeknek (nincs vezetékes vonal, rossz minőségű, bizonyos ISDN, internet alapú (VOIP) vonal, stb.). Ezek a berendezések jelzéseket küldhetnek és vezérléseket fogadhatnak, amíg a vezetékes vonal hibás, így téve teljessé a kommunikációs rendszert. A GSM kommunikáció viszonylag korlátozott, és nem teljesen garantálja, hogy az összes funkcióban helyettesíti a vezetékes vonalat. Kérjük, mint Felhasználó ellenőrizze rendszeresen a megbízhatóságot, és működést. Cégünk (gyártó/forgalmazó) nem vállal felelősséget semmilyen, a termék hibája által okozott anyagi kárért és személyi sérülésért.
- A leírás/kézikönyv változtatásának lehetőségét fenntartjuk, a jobb és pontosabb érthetőség érdekében. Bár cégünk (gyártó/forgalmazó) nem vállal felelősséget semmilyen, a leírás félreértéséből és az esetleg abból származó hibás működésből. Továbbá fenntartjuk a termék, hardver, szoftver, leírás előzetes bejelentés nélküli változtatásának jogát.

# **Garanciális feltételek:**

A DSC Hungária Kft. az eszköz vásárlásától számított egy évig vállal garanciát az egyes termékekre a 117/1991. (IX.10.) sz. Kormányrendelet alapján.

A garanciális idő letelte után a 74/1987. (XII.10.)MT rendelettel módosított 35/1978 (VII.6.) MT rendelet alapján biztosítjuk az egyes termékekhez a szerviz és alkatrészellátást.

Garanciális meghibásodás esetén szakszervizeink a javításokat a lehető leghamarabb elvégzik, vagy ha javításuk azonnal nem lehetséges, akkor cserekészüléket biztosítanak a szervizelés idejére.

Garanciális időn belül - üzemszerű használat közben meghibásodott eszközöknél – a javítások szervizdíj mentesek.

Garanciát kizáró okok: nem szakszerű üzembe helyezés és programozás, nem rendeltetésszerű használat, szakszerűtlen kezelés, elemi kár által okozott meghibásodás (pl: villámcsapás, beázás, tűz), továbbá mechanikai károsodás, panel törés, repedés, lefestés, belejavítás, panel égés.

Amennyiben a fenti garanciát kizáró okok nem állnak fenn, úgy garanciát vállalunk forgalmazott eszközökre illetve azok alkatrészeire, alkotóelemeire.

A készülék üzembe helyezése speciális szakmai ismereteket és eszközöket igényel. A telepítést kizárólag szakember végezheti. Szakszerűtlen beavatkozás a készülék tönkremenetelét okozhatja és a garancia elvesztésével jár. A nem szakember által és nem az utasításoknak megfelelően telepített eszközökben keletkezett vagy ezek által okozott bármilyen jellegű kárért a forgalmazó nem vállal felelősséget.

Mindenkori garanciális feltételekről valamint javítási díjszabásokról kérjük tájékozódjanak szakszervizeinkben.

Importőr: DSC Hungária Kft. 1083 Budapest Füvészkert u. 3. 210-33-59

 1083 Budapest 3529 Miskolc Füvészkert u. 3. Bocskai u. 11. Tel: 210-33-59 Tel: 46/411-745

Szakszervizeink: DSC Hungária Kft. Alarmtechnika Rt.